# **o10G SFP+**

**10 Gigabit Ethernet to Thunderbolt Adapter with 10GBASE-SR (Short-range) SFP+ Transceiver**

# Quick Start Guide

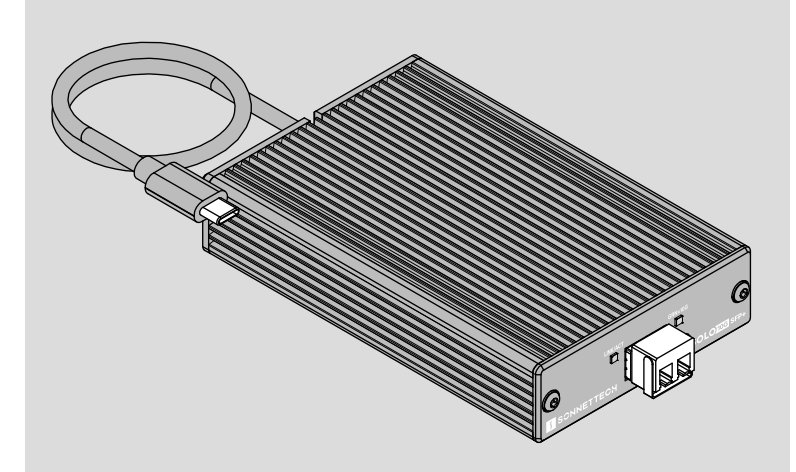

**SCNNETTECH** 

@2025 Sonnet Technologies, Inc. All rights reserved. Sonnet, SONNETTECH, the Sonnettech logotype, the S logotype, SOLO 10G,<br>and the Solo 10G logotype are registered trademarks of Sonnet Technologies, Inc. Mac, the Mac logo

### **Solo10G™ SFP+ Description**

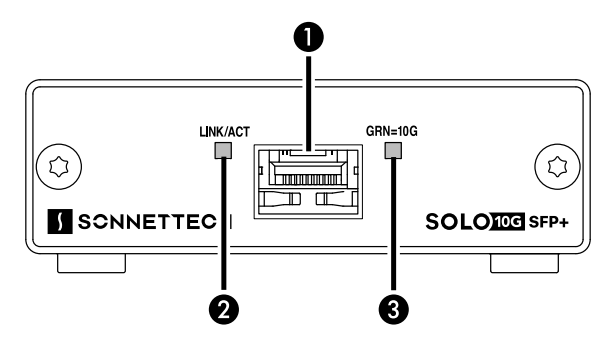

#### 1 – SFP+ Socket

Insert the included short-range SFP+ optical transceiver into the socket, making sure it is firmly seated and secured. Alternatively, you can install a long-range SFP+ transceiver or an RJ45 SFP+ copper transceiver (both sold separately). You may even use a direct-attached SFP+ terminated copper cable up to 10 meters long (sold separately) to connect to a switch or storage system.

#### 2 – Link/Activity Indicator

This LED lights up green to indicate a link is established between the adapter and the switch, and flashes yellow when the link is training.

#### 3 – Link Speed Indicator

When a link is established between the adapter and the switch, this LED lights to indicate the link speed to the switch: green = 10Gb, yellow = lower speeds.

# **Mac Compatibility**

- Mac (M series)
- Mac (Intel) with Thunderbolt 3 ports
- macOS 13+

### **Windows Compatibility**

- Windows computer with Thunderbolt 5 or Thunderbolt 4 ports
- Windows 11

#### **Linux Compatibility**

- Linux computer with Thunderbolt 5 or Thunderbolt 4 ports
- Linux Kernel 6.1, 6.12

#### **VMWare Compatibility**

 $\cdot$  ESXi 8.7

#### **iPad Compatibility**

• iPad Pro (M series)

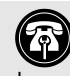

**Support Note:** This document was up to date at the time of printing. However, changes to the hardware or software may have occurred since then. Please check the Sonnet website for the latest documentation.

- **1.** Go to https:/[/www.sonnettech.com/support/kb/kb.php](https://www.sonnettech.com/support/kb/kb.php)
- **2.** Navigate to and click the Solo10G SFP+ link.
- **3.** Click the Manual link.
- **4.** Click the Solo10G SFP+ Quick Start Guide [English] link and then check the Document Version information. If the version listed is later than this document (**revision H**), click the Download Now button for the latest version.

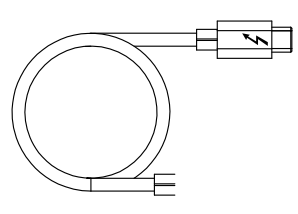

Thunderbolt™ Connector—Plug this connector into one of your computer's Thunderbolt ports (often indicated by a  $\frac{1}{2}$  logo), or at the end of a Thunderbolt device chain. Ports marked with the generic USB icon ( $\leftrightarrow$ ) or USB Charging Port icon  $($ *†*) are NOT compatible.

### **Driver Information**

*For Mac users*, the drivers required to support this product are installed as part of macOS 13 and later; the Sonnet adapter is ready for use when you power on your computer.

*For Windows users*, please go to [www.sonnettech.com/support/kb/kb.php](https://www.sonnettech.com/support/kb/kb.php). Navigate to and click the Solo10G SFP+ link, and then click the Driver link. Locate, download, and install the Windows drivers.

*For Linux users*, the drivers required to support this product are installed as part of supported Linux Kernels, though more current drivers may be available: Go to [www.sonnettech.com/support/kb/kb.php](https://www.sonnettech.com/support/kb/kb.php), navigate to and click the Solo10G SFP+ link, and then click the Driver link. If the listed Linux driver version is later than the one installed in your system, download and install the drivers.

*For iPad Pro users*, the standard drivers required to support this product are included in iPadOS; there are no preparation steps.

h.

# **Basic Configuration Information—macOS**

With the Solo10G adapter connected to your computer and network infrastructure, configure the adapter's settings in the System Preferences' Network preferences panel. The adapter will be identified as Thunderbolt Ethernet Slot x.

## **Performance Tuning Steps—macOS**

Listed below are steps required to configure the Solo10G SFP+ adapter for maximum performance.

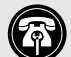

**Support Note:** In order to realize maximum performance, the adapter's duplex setting must be set to full-duplex, and the MTU Support Note: In order to realize maximum persons adapter's duplex setting must be set to full-duplex, and the MTU<br>(frames) setting set to Jumbo (9000). For a large frame to be transmitted intact from end to end, every component in the path must support that frame size. The switches, routers, and NICs from one end to the other must all support the same size of jumbo frame transmission for a successful jumbo frame communication session.

- 1. Open System Preferences, and then click Network. In the Network preferences panel, click the Solo10G adapter (Thunderbolt Ethernet, Slot *x*) in the left panel, and then click Advanced; a new panel appears.
- 2. In the Advanced panel, click Hardware. From the Configure dropdown menu, select "Manually". In the Speed drop-down menu, leave the setting at 10G… In the Duplex drop-down menu, select "full-duplex" (*not* "full duplex, flow-control"). In the MTU drop-down menu, select "Custom," and then enter "9000" in the box below.
- 3. When you've finished changing the settings, click OK.
- 4. Back in the main Network window, click Apply after you've completed changing the settings.

### **Basic Configuration Information—Windows**

Configure the Solo10G adapter's settings using Windows Device Manager. You may locate the device in the Network adapters category, listed as Sonnet Solo 10G SFP+ Thunderbolt 3 Edition.

#### First Time Use—Windows

The first time you connect the Solo10G SFP+ adapter to your computer, an *Approve New Thunderbolt™ Devices* window will appear. From the drop-down menu select Always Connect, and then click OK.

### **Basic Confiruration Information—Linux**

The steps necessary to configure the Sonnet adapter with your computer may vary based on the version of Linux running. Sonnet recommends using whatever method or tools you would normally use for configuring any onboard ports.

# **Additional Advice—Use in macOS Server Environment**

If you're in a macOS server environment, you may need to enable SMB protocol and disable AFP protocol to maximize performance.

### **Additional Advice—Use With a Mac Laptop**

When the battery level drops below ~20% on a MacBook Pro or MacBook Air computer, macOS will decrease 10 Gigabit Ethernet transmit performance in order to conserve battery life for the laptop.

# **Contacting Customer Service**

Before contacting Customer Service, please check the Sonnet Web site [\(www.](https://www.sonnettech.com/) [sonnettech.com](https://www.sonnettech.com/)) for the latest updates and files. When you contact Customer Service, please have the following information available:

- Product name
- Computer model
- OS version

 $\overline{A}$ 

 $\boldsymbol{6}$ 

- Driver software version
- A System Report (macOS) or a Microsoft System Information MSINFO32 (Windows) report (Windows), along with a description of the issue(s) you are encountering with your device

If further assistance is needed, contact Sonnet Customer Service at: E-mail: [support@sonnettech.com](mailto:support%40sonnettech.com?subject=)

#### Japan Customers

Contact Sonnet Customer Service Japan at: E-mail: [jp.support@sonnettech.com](mailto:jp.support%40sonnettech.com?subject=)

5